## **A. PROBLEEMSTELLING**

Indien de SIMaD-toepassing om de één of andere reden niet correct wordt afgesloten, is het mogelijk dat in de databank een vergrendeling van de SIMaD-dataset tabellen niet correct wordt verwijderd. Bij het starten van een wijzigings-sessie voor de betrokken dataset verschijnt er dan een foutboodschap waardoor de SIMaD-dataset niet kan gewijzigd worden :

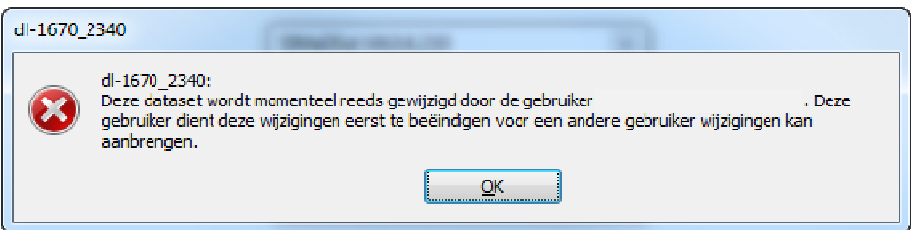

## **B. OPLOSSING**

• Open het scherm *Databank configuratie en beheer* via de SIMaD-werkbalk

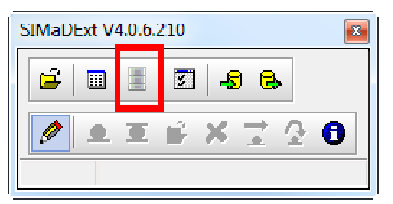

- Ga naar het onderdeel *Sessiebeheer*
- Zoek in de tabel naar een dataset waarvoor in de kolom *Activiteit* een *potloodje* voorkomt. Dit betekent dat deze dataset op dit gegeven moment door een gebruiker wordt gewijzigd - mogelijk is dit ook uw eigen gebruikersnaam. Indien u er zeker van bent dat deze dataset-sessie niet meer in gebruik is, kan u activiteit van deze sessie resetten :
	- − Selecteer de rij met de dataset-sessie die moet gereset worden
	- − Druk op de volgende knop onderaan de tabel

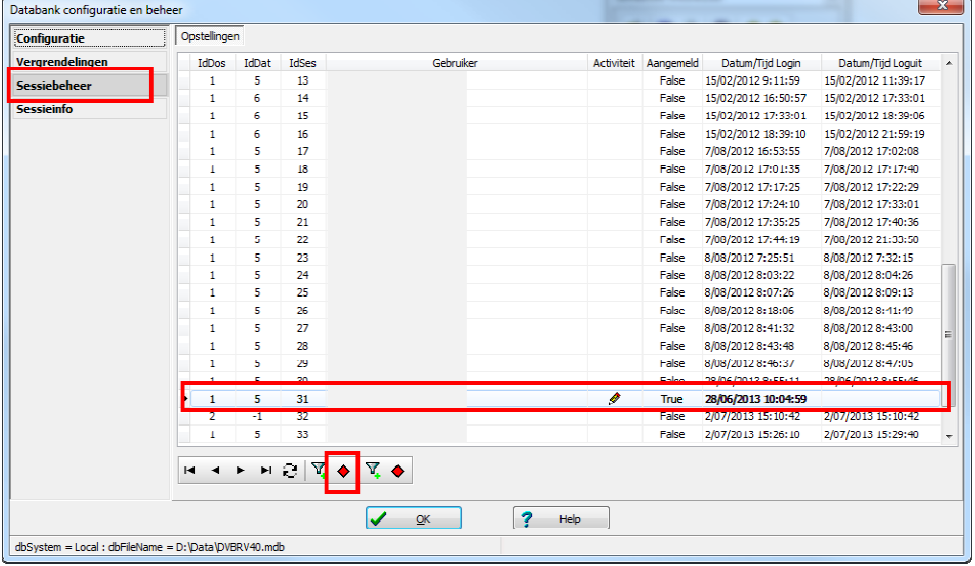

- − Bevestig dat u de dataset-sessie wil afmelden
- − Sluit het scherm

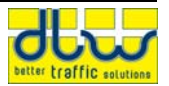

− Als de dataset opnieuw geladen wordt, kan ze nu wel bewerkt worden.

## **C. GELDIGHEID**

Deze instructies zijn geldig voor volgende toepassingen :

• SIMaD V4.x - alle versies